# Práctica guiada Entorno WINDOWS *7*

1. Descarga de la Web el navegador Mozilla Firefox.

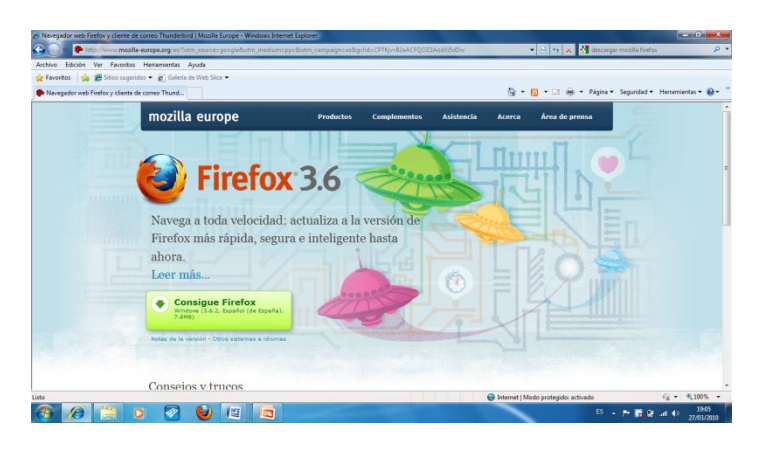

2. Descarga también el plugin FVD (Fast Video Download) para Firefox.

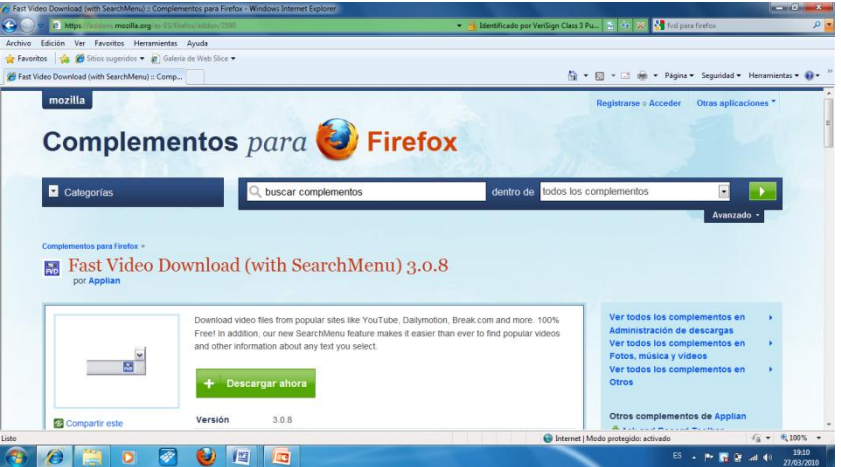

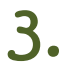

3. Descarga de Softonic FLV\_Player para ver los vídeos Flash.

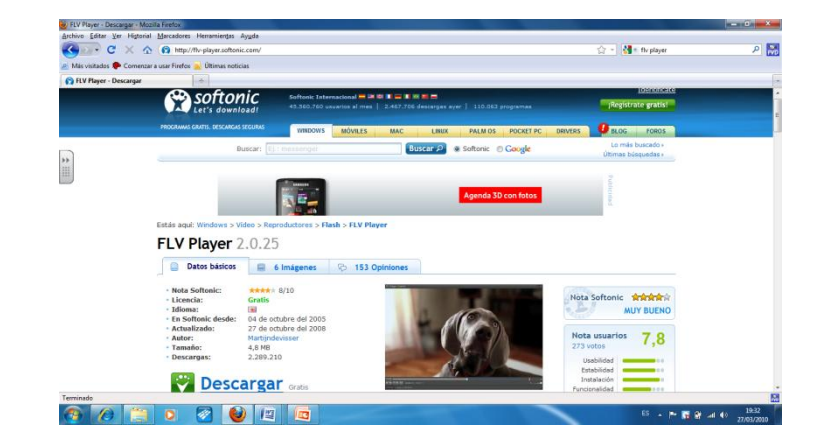

4. Prueba la descarga de un vídeo de You Tube utilizando Firefox y FVD.

Por ejemplo: *Viaje por el Sistema Solar*

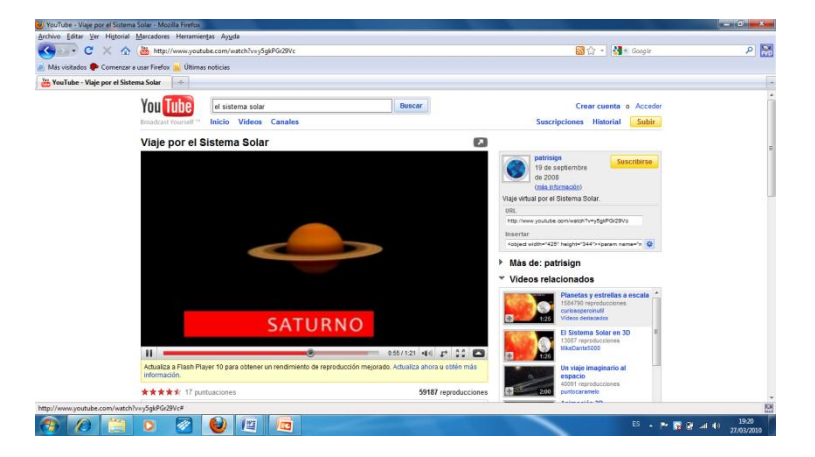

Pulsa FVD en la esquina superior derecha y guarda como mp4.

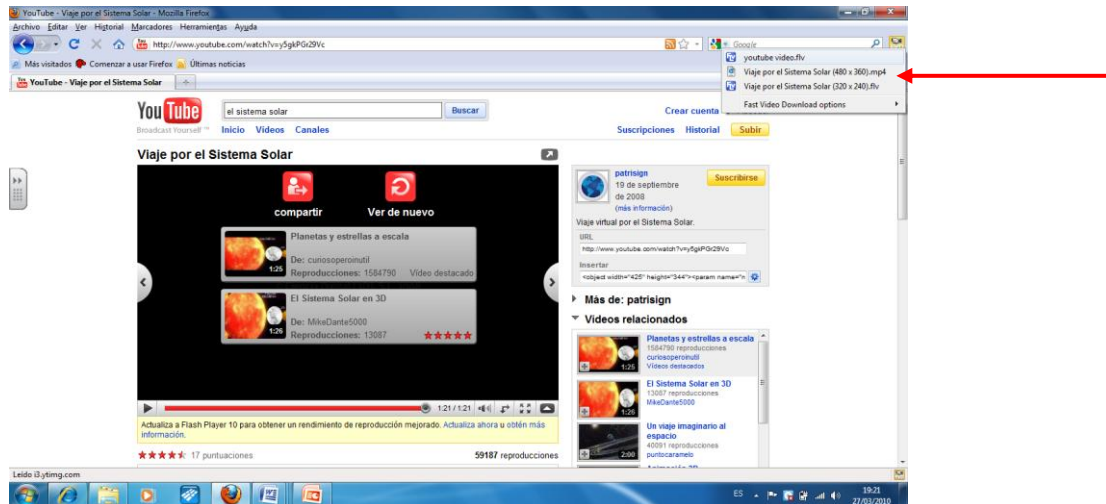

Espera la descarga y elige la carpeta donde quieras guardarlo.

5. Utiliza el **Sticky Notes** de Windows 7 para poner en tu escritorio algunas notas rápidas.

## **Inicio>notas rápidas>nueva nota.**

Alarga una de ellas para hacerla más grande y cámbiala de color (botón derecho sobre ella)

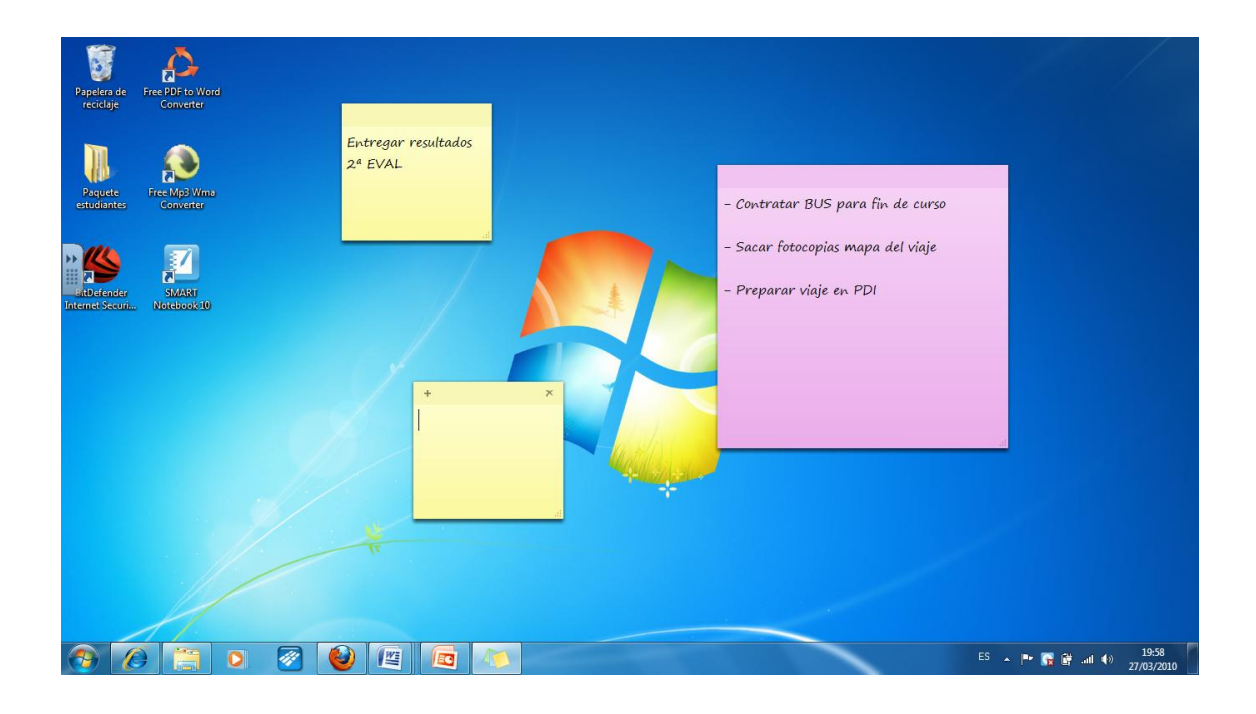

6. Abrir con el navegador Explorer 8, tres páginas de sitios Web. Minimizar las ventanas y comprobar en el icono de Explorer de la **barra de tareas la vista previa.**

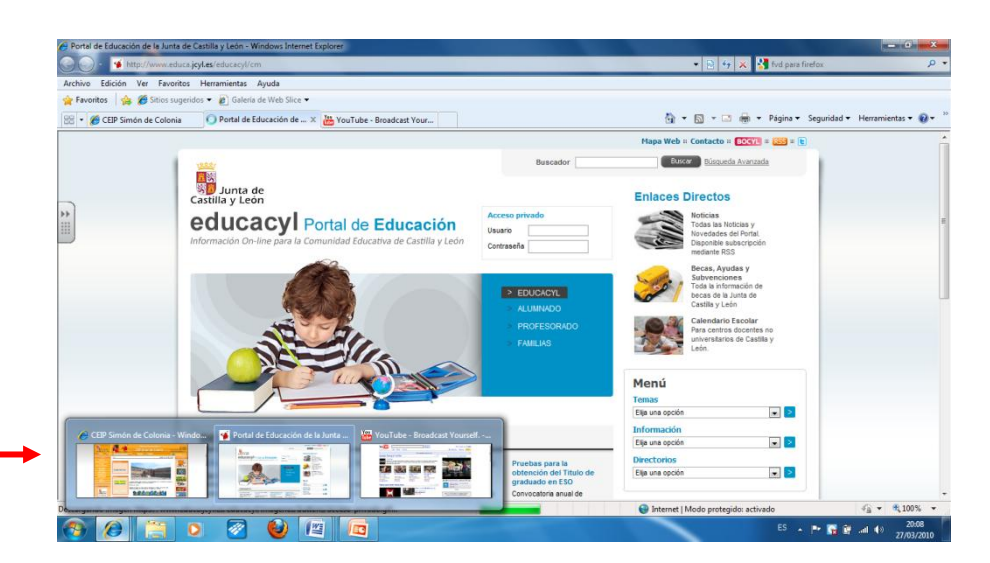

**7. Crea dos documentos de Word distintos para verlos en pantalla a la vez.** 

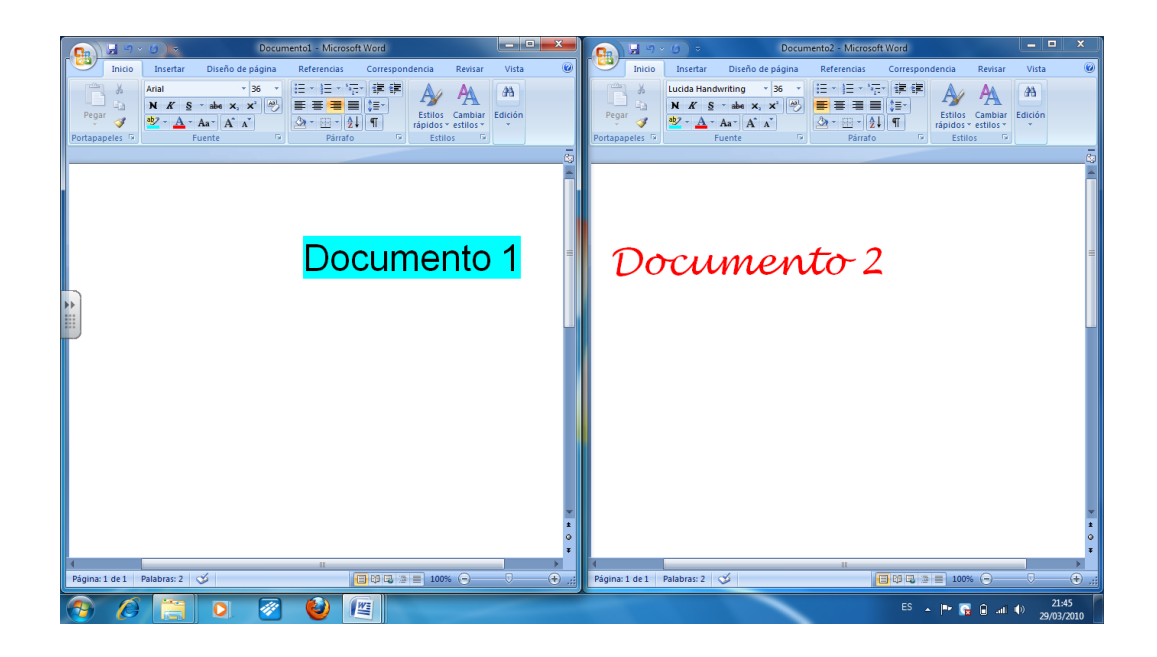

8. Practica **El Interfaz Aero** pulsando: **Tecla de Windows +TAB**

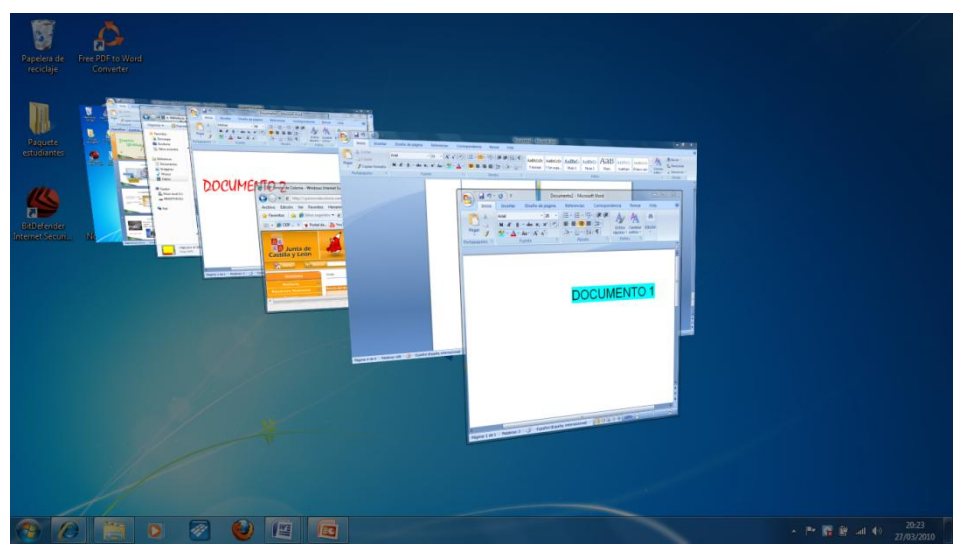

9. Teniendo un documento o página Web abierta en el escritorio, practica con las teclas que permiten interactuar:

**Win + Espacio Win + flecha abajo Win+ flecha izq/drecha Win + flecha arriba Win + P Win + (tecla +/tecla –)**

## 10. **Personaliza el escritorio** pulsando botón derecho sobre el mismo

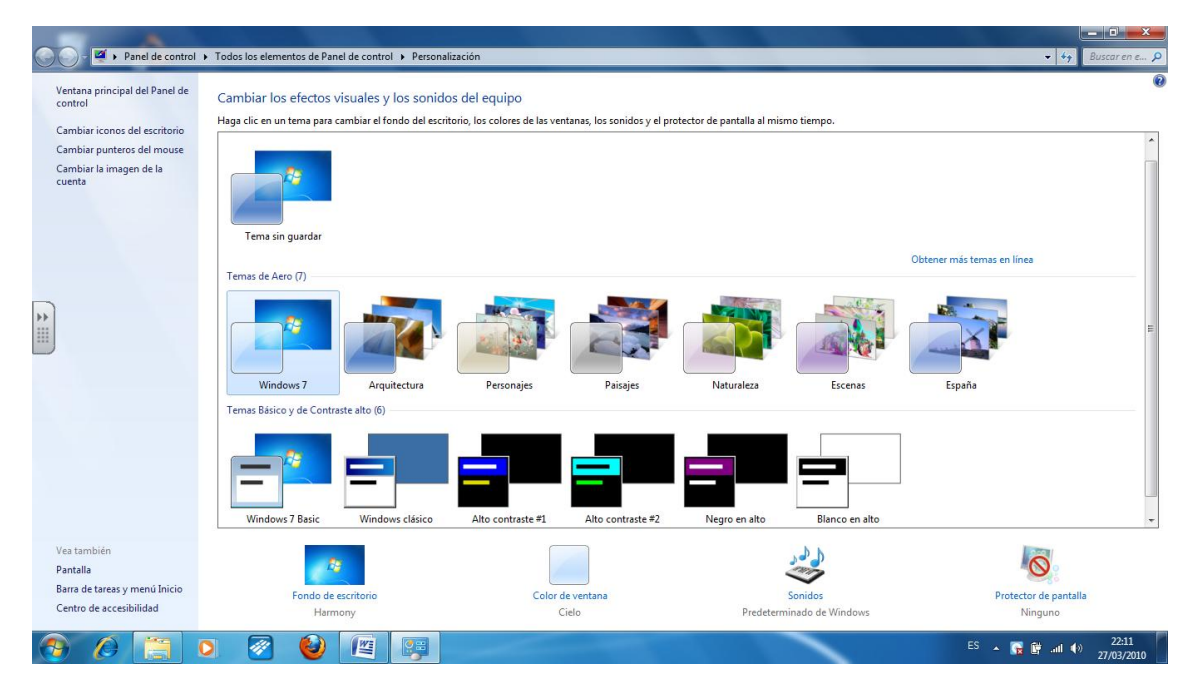

 $\mathbf{11.}$  Abre con el Explorer una página Web donde haya texto e imágenes. Ejemplo: Wikipedia

Utiliza la herramienta **Recortes** desde: Inicio>Recortes.

Realiza **dos recortes**, uno de texto de forma rectangular y otro de imagen de forma libre.

**Guárdalos en la Biblioteca, carpeta Imágenes.**

El Teide es un volcán situado en la isla de Tenerife (Islas Canarias, España). Con una altura de 3.718 metros sobre el nivel del mar y más de 7.000 metros sobre el lecho oceánico, es el pico más alto de España, el de cualquier tierra emergida del Océano Atlántico y el tercer mayor volcán de La Tierra desde su base, después del Mauna Loa y Mauna Kea, ambos en la isla de Hawaii. Forma parte del Parque Nacional del Teide, declarado también Patrimonio de la Humanidad.

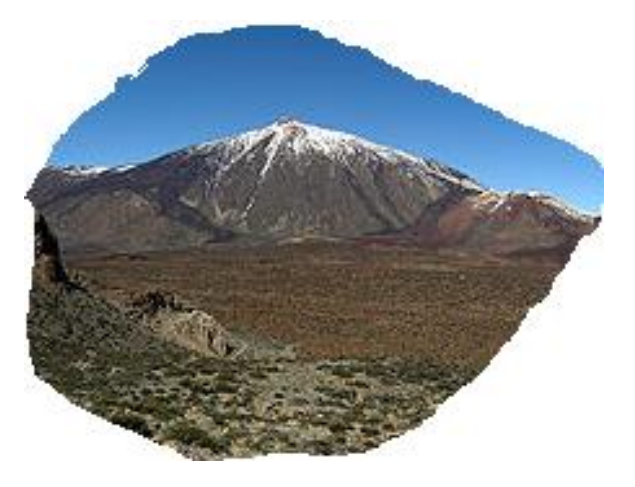

Recorte 1 and 2 Recorte 2 and 2 Recorte 2 and 2 Recorte 2 and 2 Recorte 2 and 2 Recorte 2 and 2 Recorte 2 and 2

 $12.$  Haz con estos recortes una composición en un documento Word.

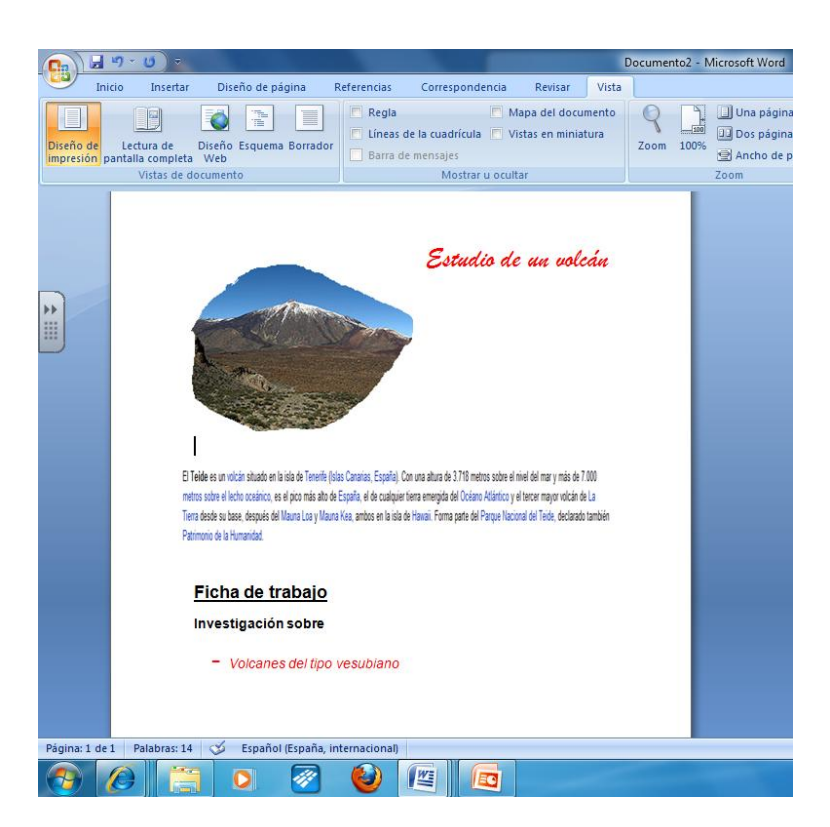

13. Utiliza la Lupa para agrandar un área de una página Web. Inicio>Todos los Programas>Accesorios>Accesibilidad>lupa

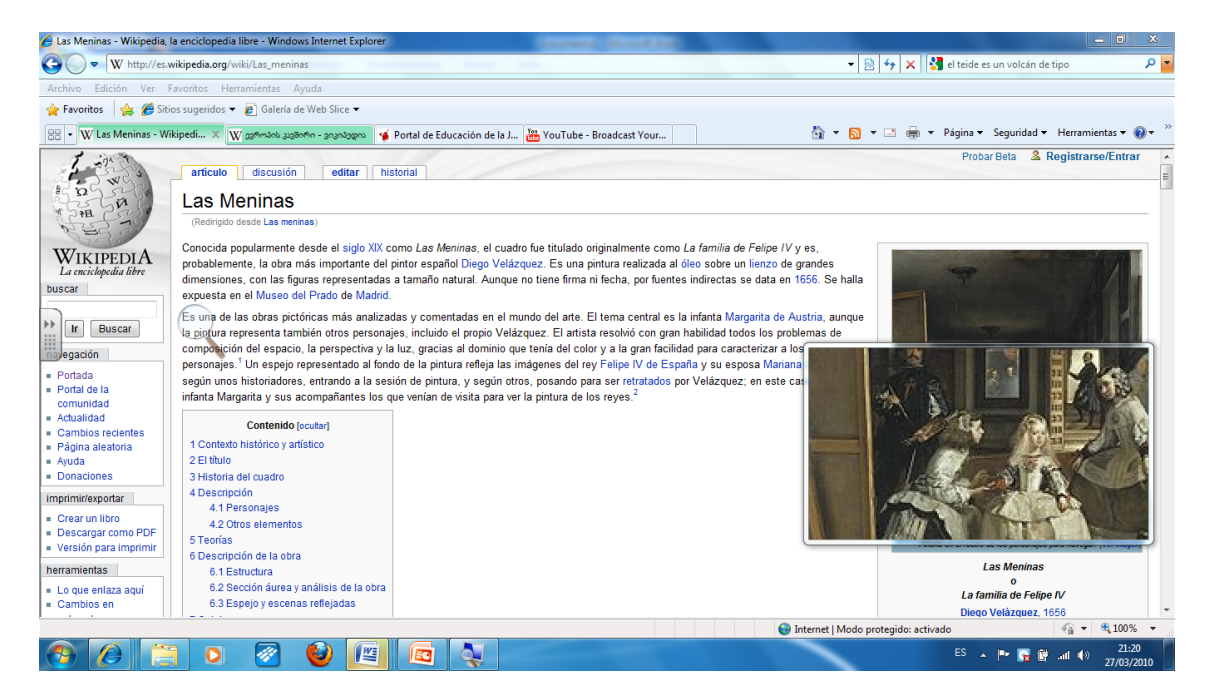

Practica con **la lupa** en las diferentes vistas:

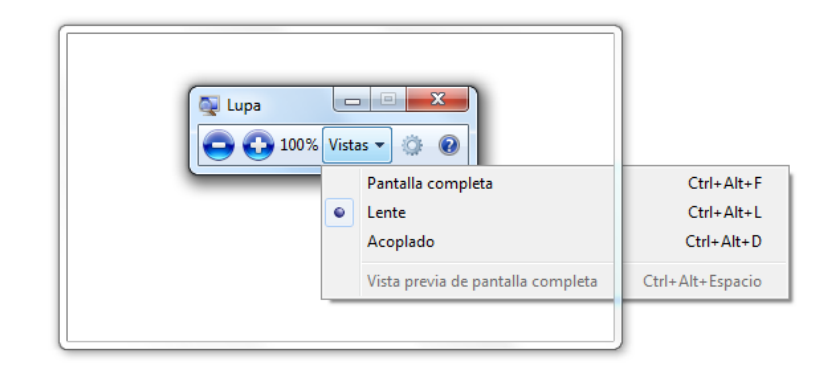

# 14. **Windows Journal**

## **Inicio>Todos los programas>Accesorios>Accesibilidad>TABLET PC>Windows Journal**

Practica el aprendizaje de Windows Journal con el tutorial de Journal que se encuentra instalado en el Portal del CFIE Burgos> en RED XXI> Archivos>DOCUMENTACIÓN CURSO ARANDA.

<http://cfieburgos.centros.educa.jcyl.es/aula/archivos.cgi?wAccion=vergrupo&wIdGrupo=1007>

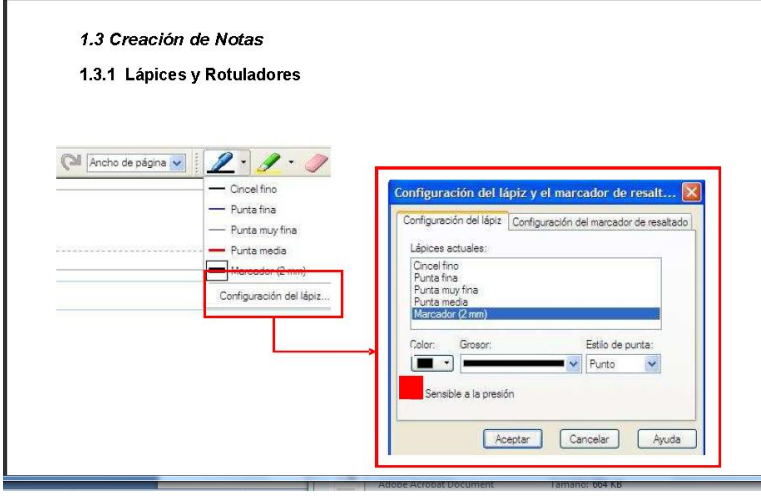

### [cfrutos@platea.pntic.mec.es](mailto:cfrutos@platea.pntic.mec.es)

M. Carmen Frutos

CEIP Simón de Colonia. Aranda de Duero. BURGOS